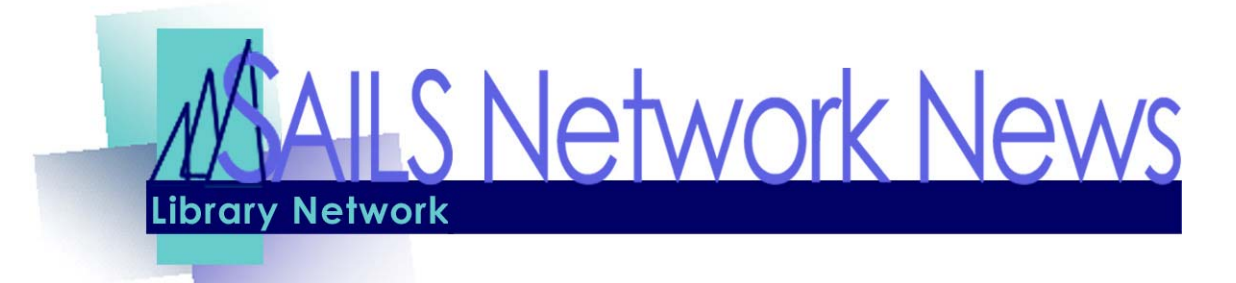

## Unicorn 2003.1

SAILS is planning a move to U2003.1 Sunday September 12 and Monday September 13. The network must install this release before the Directors Station can be implemented in October.

This release includes several features for which we have been waiting a long time. Your patrons will be happy to know they will now be able to remove subjects and authors from their list of favorites. Staff members will be able to suspend holds when patrons are on vacation. Suspended holds can only be done in Workflows but staff members can enter a suspension for a specific date range. That date range can be in the future so if your patron knows when s/he will be unavailable to pick up holds, you can schedule that in advance.

There is a major change to the way patron records are searched that will require staff training. All searching is keyword. You will be able to search by name, address, email address, and telephone number. There is an option to check for duplicates at the time you register a new patron based on name, address and telephone number.

You will now be able to accept up to 50 payments per bill rather than the existing limit of 4 payments. There are other enhancements to the bill notices so that the network will be able to run bill notices for patrons based on total balance owed.

There is the option for ISBN validation at the time of data entry. If you enter an ISBN or ISSN that contains invalid characters, or whose digits do not pass the validation calculation as described in the standard for these numbers, the wizards display a warning. However, invalid ISBNs or ISSNs are not prevented from being saved to the record.

We have *required* training sessions  $(10 \text{ to noon})$  for circulation staff the last 2 weeks of August and first week of September. Registration is limited to one person per library. You can access our workshop registration form on our website at http://sailsinc.org/ce/default.asp.

#### **INSIDE THIS ISSUE:**

**Volume 4 Issue 8 August 2004** 

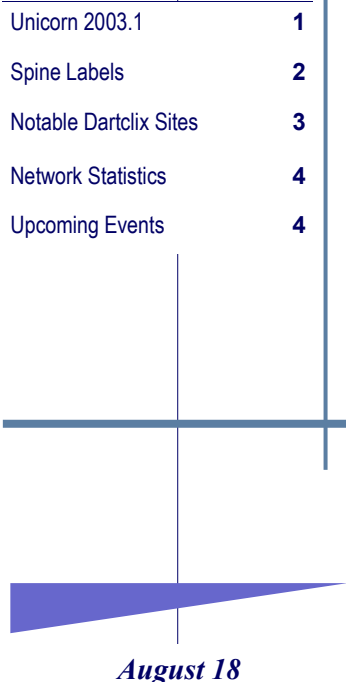

The August Membership meeting will not start until 11 a.m. SAILS is sponsoring a new product showcase at 10:00a.m.

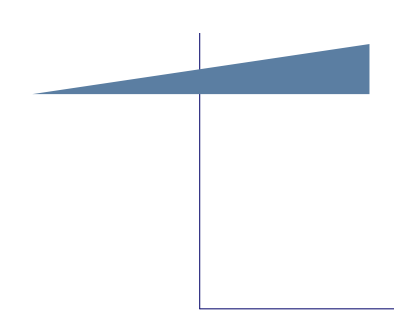

## Printing Spine Labels the Dartmouth Way

At the Dartmouth Public Libraries, we recently changed how we create spine labels. We used to create spine label reports in Workflows and print them on an Epson tractor feed printer with label sets using the instructions on the SAILS website. Now we create spine label reports in Workflows and print them on sheets of Gaylord 341L labels (98 labels per sheet) on our regular inkjet color printer. While some libraries in the network have already started using templates in Microsoft Word to print sheets of labels, we wanted to share our process because the labels are system-generated in Workflows instead of someone having to type them into the template.

#### What's Involved in Implementing It

The system-generated sheets of spine labels are created using some templates/macros written in the Visual Basic programming language. Melissa Shepherd, a systems librarian from the Huntsville-Madison County Public Library in Alabama designed this method to print spine labels and shared it with the Unicorn Users Group International. We obtained the files and Melissa's instructions from SAILS (please note SAILS does not provide support for using this method) and with some hoopjumping got it to work. While not easy to implement, once it is set up it is easy to use. The following steps comprise an overview of the process:

- 1. The creation of a special file in your temp directory on the C drive. In Workflows, you set your properties for the finished report wizard to send the report to this file.
- 2. Saving the different label template files to a newly created folder on your C drive.

3. Verification of whether or not you have a Normal.dot "invisible" template in Microsoft Word. In Windows XP you don't, in earlier versions of Windows you do. You have to save the new normal.dot file in Microsoft Office and rename the original file if it is on your computer.

#### Setting up Spine Label Reports in Workflows

Once the templates are part of your Microsoft Word software, the process of creating a spine label report is quite similar to the method described on the SAILS website. For your finished reports properties, you send the reports to C:\Program Files\Microsoft Office\Office\Winword.exe instead of to Wordpad. There are two ways to generate the report – scanning barcodes to create it or building a report choosing different perameters (by date, home location, library, etc.).

Because there are seven labels in a row for the "small label" template that we use for our books, I've just gotten into the habit of finishing a report at some multiple of the number seven. If I don't print a whole sheet, in my next report I cut and paste the labels to get them to start at the right point on the sheet. If you encounter circumstances where you want to just manually type a label, you can also open up the template file and just type into it.

In conclusion, we must admit it the entire set-up was somewhat difficult. It is necessary that the person setting it up is savvy with Windows and computers in general. It is also important to follow the instructions to the letter. Here at Dartmouth, set-up was a joint effort of Audrey Quail, our Hardware Support Administrative Staffer, Sharani Robins, our Technical Services Librarian and emails/phone calls to Melissa Shepherd and the cataloging supervisor at Huntsville-Madison. We have tried to rewrite Melissa's instructions in a slightly more user-friendly fashion. If you're feeling brave, give it a try. We are proof that it can be done.

The amount of support we can provide if you encounter difficulties is pretty limited. If you want to try it nonetheless, email a request to Audrey Quail (aquail@sailsinc.org) and she will send you an email with attachments of the detailed instructions and the files that you will need to save to your workstation. (submitted by Sharani Robins)

# Notable Dartclix Sites

These are fully searchable website records, available in iBistro.

#### Cape Cod National Seashore—http://www.nps.gov/caco/

Cape Cod National Seashore comprises 43,604 acres of shoreline and upland landscape features, including a forty-mile long stretch of pristine sandy beach, dozens of clear, deep, freshwater kettle ponds, and upland scenes that depict evidence of how people have used the land. A variety of historic structures are within the boundary of the Seashore, including lighthouses, a

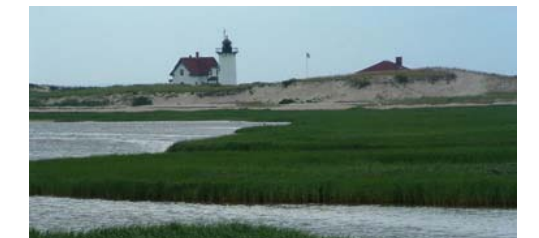

lifesaving station, and numerous Cape Cod style houses. The Seashore offers six swimming beaches, eleven self-guiding nature trails, and a variety of picnic areas and scenic overlooks.

#### The College Board—http://collegeboard.com/splash

This website has a wide range of information available, from interactive tools to expert advice for

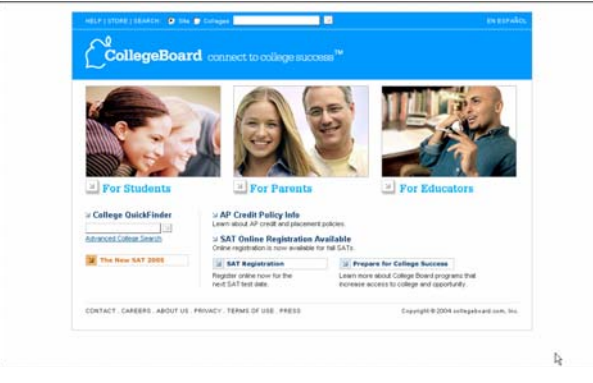

the high school student and his/her parents preparing for the college application process.

Endless Summer—The International Surfing Museum **—**http://www.surfingmuseum.org

The **International Surfing Museum** located in Huntington Beach, California is

home to a collection of some of the most significant artifacts in the history of surfing

#### Losing it—http://www.pbs.org/saf/1401/index.html

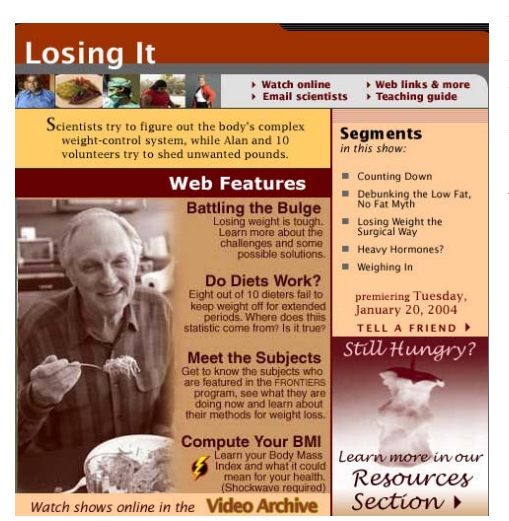

Do diets work? Created by P.B.S., this Web site is an on-line companion to a television documentary that follows host Alan Alda and ten volunteers as they try to shed unwanted pounds for scientists as they try to figure out the body's complex weight-control system.

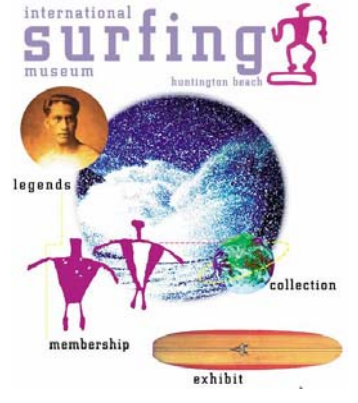

Come compute your BMI and learn more about the challenges and some possible solutions of losing weight."

*SAILS Library Network 547 West Grove Street Middleboro, MA 02346 (508) 946-8600 (508) 946-8605 (fax) email: support@sailsinc.org URL: http://www.sailsinc.org*

#### SAILS Staff

Debby Conrad, Executive Director dconrad@sailsinc.org (508) 946-8600 x11

Laurie Lessner, Manager of Electronic Services llessner@sailsinc.org (508) 946-8600 x30

Todd Mercer, Systems Associate tmercer@sailsinc.org (508) 946-8600 x14

Jennifer Michaud, Network Cataloger jmichaud@sailsinc.org (508) 946-8600 x15

Claudette Olivier, Cataloging Associate II

colivier@sailsinc.org (508) 946-8600 x16

Kristin Slater, Manager of Bibliographic Services kslater@sailsinc.org

(508) 946-8600 x13

#### Steve Wilson, Systems Manager

swilson@sailsinc.org (508) 946-8600 x12

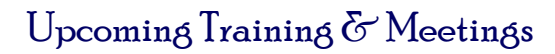

*Upcoming Training* Detailed descriptions and registration information, are available on the SAILS website.

*Discover NetLibrary 08/16, 8/17 10am to noon SAILS Meeting Room 1pm to 3pm SAILS Meeting Room* 

*Unicorn 2003.1 08/24,08/26,08/31 10am to noon SAILS Meeting Room 1pm to 3pm SAILS Meeting Room* 

#### *Upcoming Meetings & Events*

*New Product Showcase 8/18/2004 10am SAILS Meeting Room* 

*SAILS Membership Meeting 8/18/2004 11am SAILS Meeting Room* 

### SAILS Network Statistics

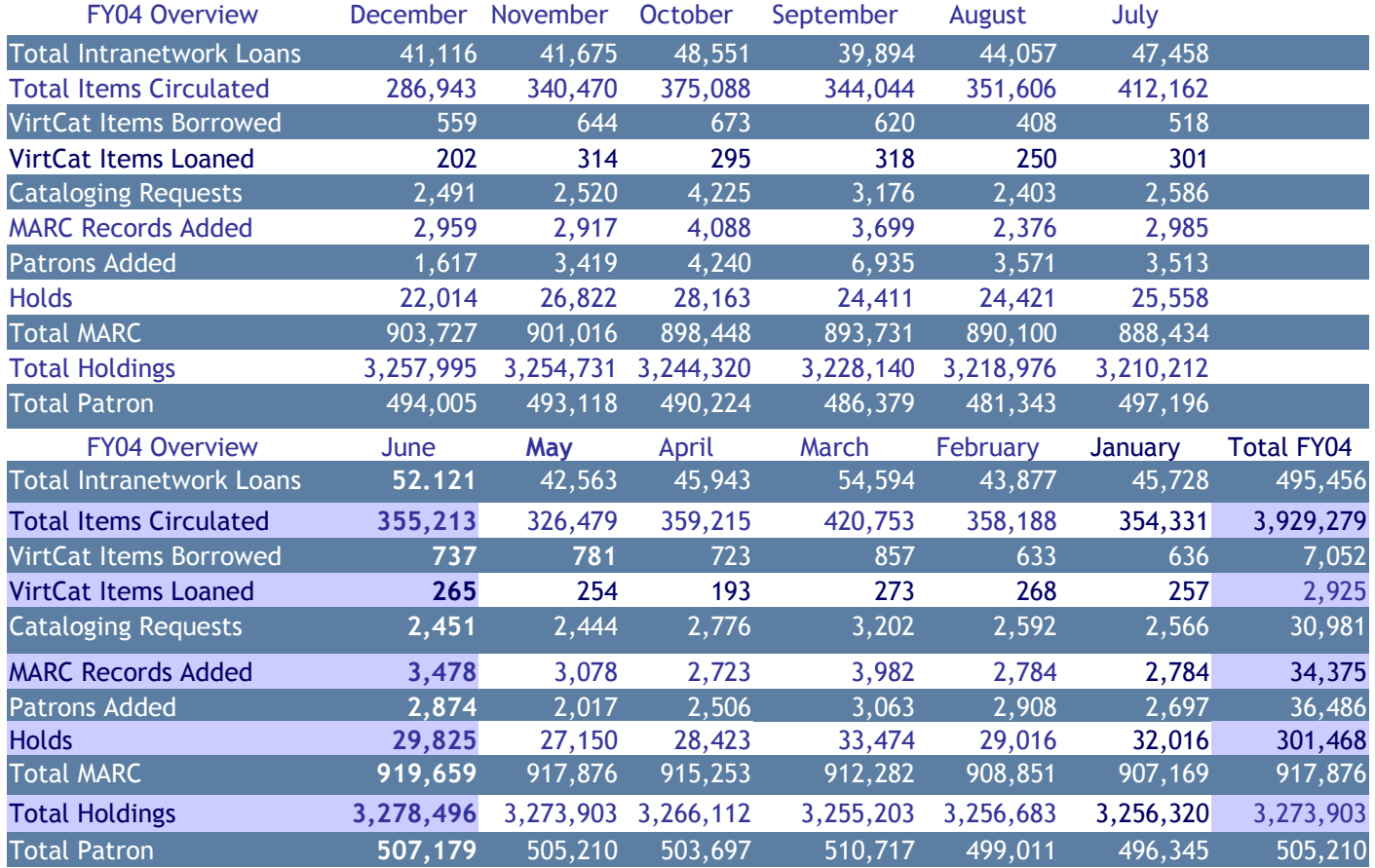